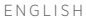

Please read and keep all safety and use instructions.

- **Pair the Universal Remote to your Soundbar**
- 1. In the Bose ® Music app, from the **My Bose** screen, tap your soundbar.
- 2. Tap the soundbar image in the bottom-right corner of your screen.
- 3. Tap **Settings**  > **Universal Remote** and follow the app instructions
- **NOTE:** If you are new to the Bose Music app, download the app now and follow the app instructions to set up your soundbar and remote control.

DANSK

Læs og opbevar venligst alle sikkerheds- og brugs instruktioner.

# **Par universalfjernbetjeningen med din soundbar**

- 1. I appen Bose ® Music skal du trykke på soundbaren på skærmbilledet **Mit Bose** . 2. Tryk på soundbarbilledet i nederste højre hjørne af
- skærmbilledet.
- 3. Tryk på **Indstillinger** > **Universalfjernbetjening**, og følg instruktionerne i appen
- **BEMÆRK:** Hvis du ikke har brugt Bose Music-appen før, skal du downloade appen nu og følge instruktionerne i appen for at konfigurere din soundbar og fjernbetjeningen.

DEUTSCH

Bitte lesen Sie alle Sicherheitshinweise und

Gebrauchsanleitungen durch und bewahren Sie sie auf. **Universalfernbedienung mit der Soundbar abstimmen**

- 1. Tippen Sie in der Bose ® Music-App auf dem Bildschirm **Mein Bose** auf Ihre Soundbar.
- 2. Tippen Sie auf das Soundbar-Bild unten rechts auf dem Bildschirm.
- 3. Tippen Sie auf **Einstellungen** > **Universalfernbedienung** und folgen Sie den Anweisungen in der App.
- **HINWEIS:** Wenn Sie die Bose Music-App noch nicht verwendet haben, laden Sie die App jetzt herunter und folgen Sie den Anweisungen in der App, um Ihre Soundbar und Fernbedienung einzurichten.

#### DUTCH

Lees alle veiligheidsinstructies en de gebruiksaanwijzing door en bewaar deze.

#### **Koppel de universele afstandsbediening met de soundbar**

- 1. Tik op de soundbar in de Bose ® Music-app, op het scherm **Mijn Bose**, tap your soundbar.
- 2. Tik op de afbeelding van de soundbar in de rechteronderhoek van het scherm.
- 3. Tik op **Instellingen**  > **Universele afstandsbediening** en volg de instructies in de app
- **OPMERKING:** Als u nog niet bekend bent met de Bose Music-app, download de app dan nu en volg de instructies in de app om de soundbar en afstandsbediening te configureren.

#### ESPAÑOL

Lea y conserve todas las instrucciones de uso y seguridad. **Emparejar el control remoto universal con la barra de sonido**

- 1. En la aplicación Bose ® Music, en la pantalla **Mi Bose**, seleccione la barra de sonido.
- 2. Toque la imagen de la barra de sonido en la esquina inferior derecha de la pantalla.
- 3. Toque **Configuración**  > **Control remoto universal** y siga las instrucciones de la aplicación
- **NOTA:** Si no ha usado la aplicación Bose Music antes, descargue la aplicación ahora y siga las instrucciones para configurar la barra de sonido y el control remoto.

FINNISH

# Lue ja säilytä kaikki turvallisuus- ja käyttöohjeet.

#### **Laiteparin muodostaminen yleiskaukosäätimestä ja soundbarista**

- 
- 1. Napauta soundbaria Bose ® Music -sovelluksen **My Bose** -näytössä.
- 2. Napauta soundbarin kuvaa näytön oikeassa alakulmassa. 3. Valitse **Asetukset**  > **Yleiskaukosäädin** ja noudata
- sovelluksen ohjeita. **HUOMAUTUS:** jos et ole ennen käyttänyt Bose Music -sovellusta,

lataa se nyt ja määritä soundbar ja kaukosäädin noudattamalla sovelluksen ohjeita.

FRANÇAIS

Lisez toutes les consignes de sécurité et les instructions d'utilisation.

#### **Jumelage de votre télécommande universelle et de votre barre de son**

- 1. Dans l'application Bose ® Music, appuyez sur votre barre de son dans l'écran **Mon Bose** .
- 2. Appuyez sur l'image représentant la barre de son située dans l'angle inférieur droit de l'écran.

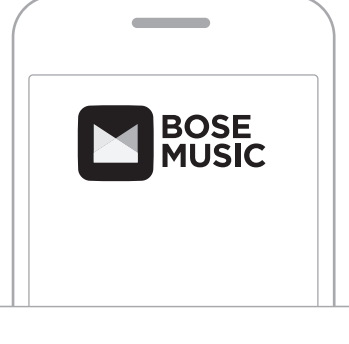

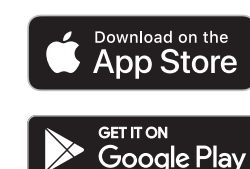

# *BOSE*

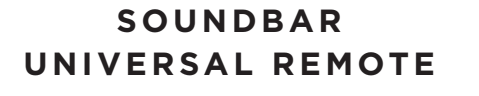

#### 3. Appuyez sur **Paramètres** > **Télécommande universelle**, puis suivez les instructions de l'application.

**REMARQUE :** si vous utilisez pour la première fois l'application Bose Music, téléchargez-la et suivez les instructions pour configurer la barre de son et la télécommande.

ITALIANO

Leggere e conservare tutte le istruzioni per la sicurezza e per l'uso.

#### **Accoppiare il telecomando universale alla soundbar**

- 1. Nell'app Bose® Music, dalla schermata **My Bose** (Il mio Bose), toccare la soundbar.
- 2. Toccare la soundbar nell'angolo inferiore destro dello schermo.
- 3. Toccare **Impostazioni** (Settings) > **Universal Remote**  (Telecomando universale) e seuire le istruzioni dell'app.
- **NOTA:** se non si è mai utilizzata prima l'app Bose Music, scaricarla e seguire le istruzioni per la configurazione della soundbar e del telecomando remoto.

#### MAGYAR

Kérjük, olvassa el és tartsa be a biztonsági és használati utasításokat.

#### **Párosítsa az univerzális távvezérlőt a hangsugárzóval.**

- 1. A Bose® zenei alkalmazásban koppintson a **Bose készülékem** képernyőn a hangsugárzóra.
- 2. Koppintson a képernyő jobb alsó sarkában lévő hangsugárzóikonra.
- 3. Koppintson a **Beállítások**>**Univerzális távvezérlő** lehetőségre, majd kövesse az alkalmazás utasításait.
- **MEGJEGYZÉS:** Ha most használja először a Bose zenei alkalmazást, töltse most le az alkalmazást, majd az alkalmazás utasításait követve állítsa be a hangsugárzót és a távvezérlőt.

#### NORSK

Les og ta vare på alle sikkerhets- og bruksinstruksjoner. **Koble universalfjernkontrollen sammen med din Soundbar**

- 1. I Bose® Music-appen går du til skjermbildet **Min Bose** og
- trykker på din soundbar. 2. Trykk på soundbar-bildet i nederste til venstre på skjermen.
- 3. Trykk på **Innstillinger** > **Universalfjernkontroll**, og følg instruksjonene i appen
- **MERK**:Hvis du ikke har brukt Bose Music-appen tidligere, laster du ned appen og følger instruksjonene i appen for å konfigurere din soundbar og fjernkontroll.

#### POLSKI

Należy zapoznać się ze wszystkimi zaleceniami dotyczącymi bezpieczeństwa oraz instrukcjami użytkowania i zachować je.

# **Parowanie pilota uniwersalnego z listwą dźwiękową**

- 1. W aplikacji Bose® Music dotknij wpisu swojej listwy
- dźwiękowej na ekranie **Moje Bose**. 2. Dotknij ikony listwy dźwiękowej w prawym dolnym rogu ekranu.
- 3. Dotknij kolejno pozycji **Ustawienia** > **Pilot uniwersalny**  i postępuj dalej zgodnie z instrukcjami wyświetlanymi w aplikacii
- **UWAGA:** Jeśli jeszcze nie znasz aplikacji Bose Music, pobierz ją teraz i postępuj zgodnie z instrukcjami wyświetlanymi w aplikacji, aby skonfigurować listwę dźwiękową i pilot zdalnego sterowania.

### PORTUGUÊS

Leia e guarde todas as instruções de segurança importantes.

#### **Emparelhar o controle remoto universal com a barra de som**

- 1. No aplicativo Bose® Music, na tela **Meu Bose**, toque na barra de som.
- 2. Toque na imagem da barra de som no canto inferior direito da tela.
- 3. Toque em **Configurações** > **Controle remoto universal** e siga as instruções do aplicativo
- **NOTA:** se você ainda não conhece o aplicativo Bose Music, baixe-o agora e siga as instruções do aplicativo para configurar a barra de som e o controle remoto.

#### SVENSKA

Läs igenom och spara alla anvisningar om säkerhet och användning.

#### **Synkronisera den generella fjärrkontrollen till din högtalarpanel**

- 1. Knacka på högtalarpanelen Bose® Music-appen från **My Bose**-skärmen.
- 2. Knacka på bilden av högtalarpanelen i skärmens nedre högra hörn.
- 3. Knacka på **Settings** > **Universal Remote** och följ instruktionerna i appen
- **OBS!** Om du inte använt Bose Music-appen innan ska du genast ladda ner appen och följa instruktionerna för att ställa in din högtalarpanel och fjärrkontroll.

ไทย

โปรดอ่านและเก็บค�ำแนะน�ำด้านความปลอดภัยและการใช้งานทั้งหมดไว้

# **จับคู่รีโมทสากลกับ Soundbar ของคุณ**

- 1. ในแอพพลิเคชัน Bose® Music จากหน้าจอ **Bose ของฉัน** แตะ Soundbar
- 2. แตะภาพ Soundbar ที่มุมขวาล่างของหน้าจอ
- 3. แตะ **การตั้งค่า** > **รีโมทสากล** และท�ำตามค�ำแนะน�ำของแอพพลิเคชัน
- **หมายเหตุ:** หากคุณไม่เคยใช้แอพพลิเคชัน Bose Music มาก่อน ดาวน์โหลดแอพพลิเคชันทันทีและทำตามคำแนะนำของ แอพพลิเคชันเพื่อตั้งค่า Soundbar และรีโมทคอนโทรลของคุณ
- 한국어

모든 안전 및 사용 지침을 읽고 보관하십시오.

# 사운드바에 범용 리모콘 쌍 결합

- 1. Bose® 음악 앱의 내 **Bose** 화면에서 사운드바를 탭합니다.
- 2. 화면 하단 오른쪽의 사운드바 이미지를 탭합니다.
- 3. 설정 > 범용 리모콘을 탭하고 앱 지침을 따릅니다.
- 참고**:** Bose 음악 앱이 처음인 사용자는 지금 앱을 다운로드하고 앱 지침을 따라 사운드바와 리모콘을 설정하십시오.

# 简体中文

请阅读并保留所有安全和使用说明。

#### 将通用遥控器与条形音箱配对

- 1. 在 Bose® Music 应用的我的 **Bose** 屏幕上,点击条形音箱。
- 2. 点击屏幕右下角的条形音箱图像。
- 3. 点击设置 > 通用遥控器并按应用说明操作。
- 注意: 如果您还未使用 Bose Music 应用, 请立即下载应用并按 照应用说明设置条形音箱和遥控器。

繁體中文

#### 請閱讀並保管好所有安全和使用指示。

- 將通用遙控器與條形音箱配對
- 1. 在 Bose® Music 應用的 我的 **Bose** 螢幕上點選條形音箱。
- 2. 點選螢幕右下角的條形音箱影像。
- 3. 點選設定 > 通用遙控器並按照應用指示操作。
- 備註:若您從未使用過 Bose Music 應用,請立即下載應用並按 照應用指示設定條形音箱和遙控器。

#### 日本語

安全上の留意項目および使用方法をよく読み、それに従ってくだ さい。

# **ユニバーサルリモコンとサウンドバーをペアリングする**

- 1. Bose® Musicアプリの[**My Bose**]画面で、サウンドバーを タップします。
- 2. 画面の右下にあるサウンドバーの画像をタップします。
- 3. [**Settings (設定)**] > [**Universal Remote (ユニバーサルリモ コン)**] をタップし、アプリの指示に従います。
- **注:** Bose Musicアプリを初めてお使いの方は、まずアプリを ダウンロードして、アプリの指示に従ってサウンドバー とリモコンを設定してください。

हिंदी

# कृपया सभी सु रक्षा एवं इस्तेमाल के निर्देशों को पढ़ें व उनका पालन करें। **यूनिवर्सल रिमोट को अपने साउं डबार के साथ पेयर करें**

- 1. बोस® संगीत ऐप में, **मेरा बोस** स्क्रीन से, अपने साउंडबार को टैप करें।
- 2. अपनी स्क्रीन के निचले-दाएं कोने में साउं डबार छवि को टैप करें।
- 3. **सेटिंग** > **यूनिवर्सल रिमोट** को टैप करें और ऐप निर्देशों का पालन करें
- **नोट:** यदि आप बोस संगीत ऐप में नए हैं, तो अब ऐप डाउनलोड करें और अपने साउंडबार और रिमोट कंटोल सेटअप करने के लिए ऐप निर्देशों का पालन करें।

# العربية

ُيرجى قراءة كل التعليمات الخاصة بالسالمة واالستخدام واالحتفاظ بها.

**إقران جهاز الريموت العام بمكبر الصوت الخاص بك** .1 من تطبيق Music® Bose، وفي شاشة **Bose My**، انقر فوق مكبر الصوت

- الخاص بك.
- 2. اضغط على صورة مكبر الصوت الموجودة في الجانب السفلي الأيسر من الشاشة. .3 اضغط على **اإلعدادات**< **جهاز الريموت العام** واتبع تعليمات التطبيق
- **مالحظة:** ً إذا كنت مستخدم ً ا جديدا لتطبيق Music Bose، فنزل التطبيق اآلن واتبع تعليمات التطبيق لإعداد مكبرات الصوت وجهاز التحكم عن بُعد (الريموت).

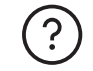

# **BOSE**® **SOUNDBAR 700:**

**worldwide.Bose.com/Support/SB700**

# **BOSE**® **SOUNDBAR 500:**

**worldwide.Bose.com/Support/SB500**

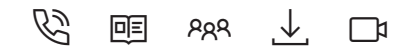

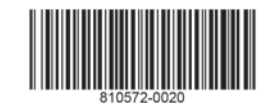